# **SWR gut – alles gut?**

### **Und wie das kontrolliert werden kann.**

Die Unterlagen dazu und vieles mehr kann über <https://www.qrz.com/db/HB9MPN> und dann <https://dl1jwd.darc.de/downloads.html> auf der Startseite unter Aktuelles angeschaut werden.

### Von Urs Sigrist-Mayer HB9MPN

#### Zuerst eine Repetition, was heisst Ri = Ra *Bild 1*

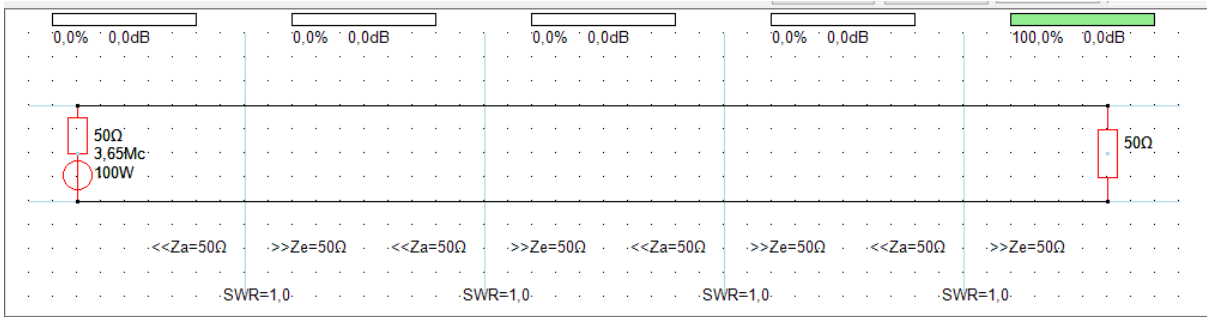

Ist Ri 50 Ω und Ra auch 50 Ω, dann ist auch das SWR=1 und keinen Leistungsverlust vorhanden.

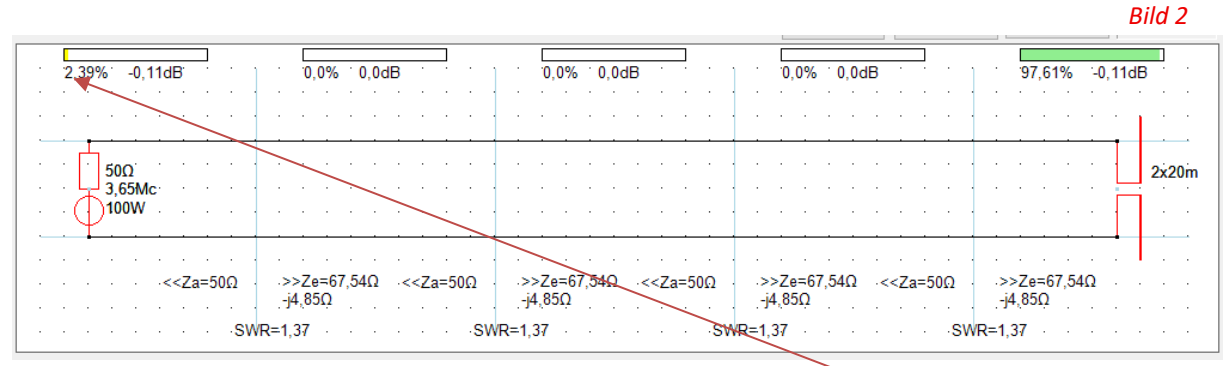

Wird ein Dipol angeschlossen, ist eine Fehlanpassung von **2,39 %** vorhanden und das SWR ist **1,37**.

Das SWR (SWV) kann nicht direkt gemessen werden, das geht nur mit einer Lechner-Leitung, von mindestens  $\gamma/2$ . Bei dem 160 Meter Band müsste die 80 Meter lang sein. FA 12/23 Seite 967.

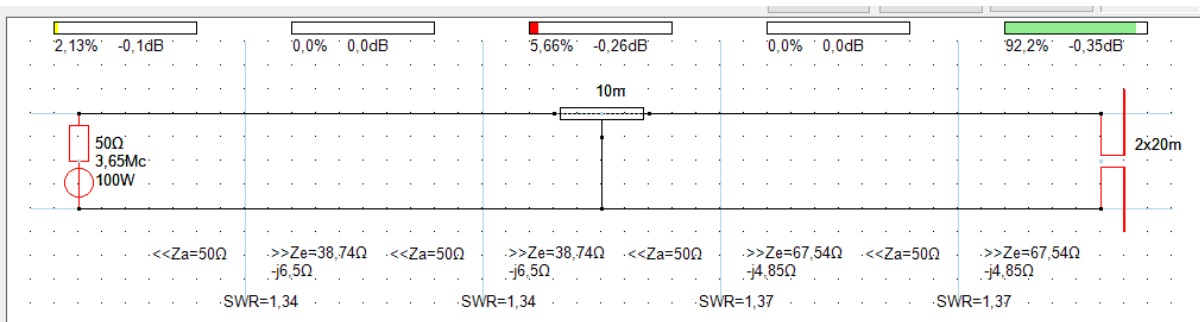

Mit einer Speiseleitung von 10 m RG58CU 50Ω, VF 0,66, 4,1 dB/100m bei 10 MHz können wir arbeiten. Das SWR beim Sender ist 1,34 und beim Dipol 1,37. Das widerlegt die These, dass das SWR überall gleich sei!

Solche Berechnungen können wir mit den Tools von DL1JWD, Walter ohne Mathematiker wissen selber ausführen.

Wie funktioniert die Berechnung in den Tools? Vor kurzer Zeit habe ich euch im WhatsApp, einen Artikel «was ist eine Phase?» gesendet. Da ist alles genau beschrieben.

Also in den Tools wird mit den sogenannten *Phasoren-Vierpolmatrix* gerechnet. Im «Kleinen Netzwerkanalysator KNWA 2.6» sieht man das an den blauen Senkrechten Strichen. Die Schaltung wird so in 5 Sektoren aufgeteilt.

Zur Erinnerung ein bekanntes Bild für die meisten von euch.

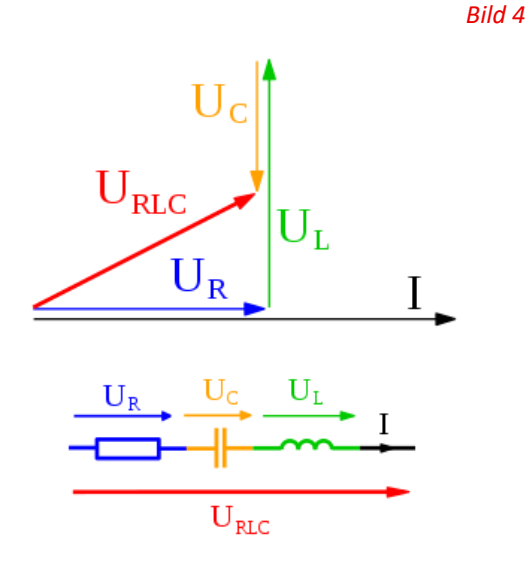

Link zu «Einfache Wechselstromkreise» [https://www.walter-fendt.de/html5/phde/accircuits\\_de.htm](https://www.walter-fendt.de/html5/phde/accircuits_de.htm)

*Bild 3*

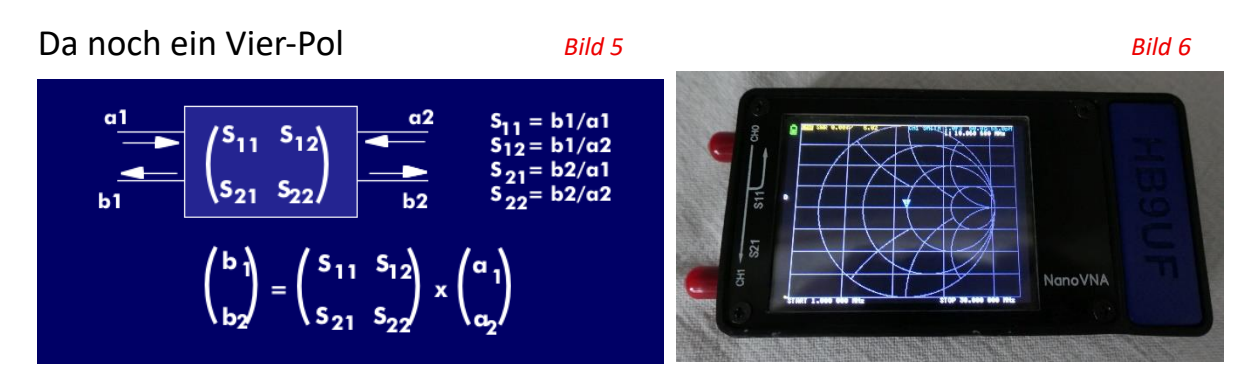

Jetzt schauen wir zuerst noch an, wie ein SG-230 Tuner verbrannt werden kann!

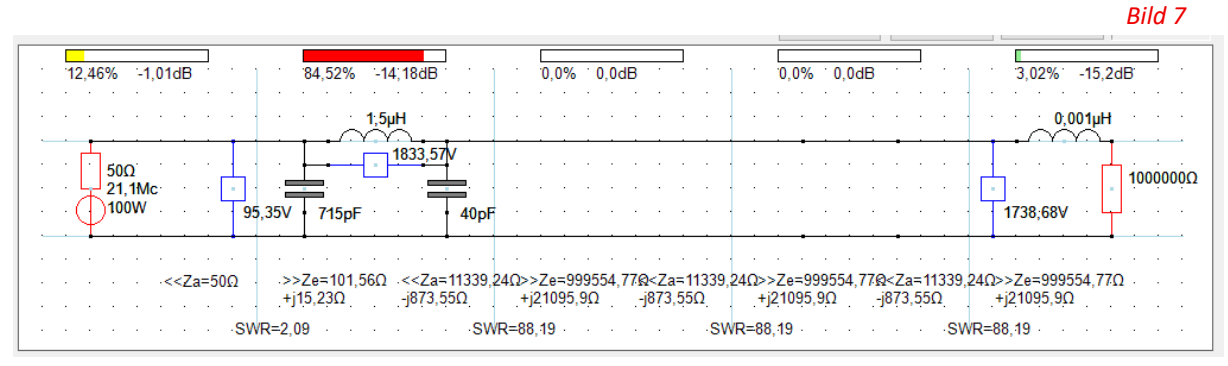

Da ist die Antenne abgebrochen, dargestellt durch einen hohen Widerstand.

Wie wenden wir die Tools an? Neu mit dem KNWA 3.0 können die mit dem VNA gemessenen Werte beim Speisekabel Eingang, beim VNA eingetragen werden Feld 1 ganz links. Zuerst wird die genaue Zeichnung erstellt. Im Feld 2 ist das 0,7 m RG58CU, im Feld 3 der Balun 0,5 m Lautsprecherkabel auf einem Ringkern FT-140-43, im Feld 4 das 9m Feederkabel CQ553 und im Feld 5 den ZA die Werte, sind egal wird bei der Berechnung überschrieben.

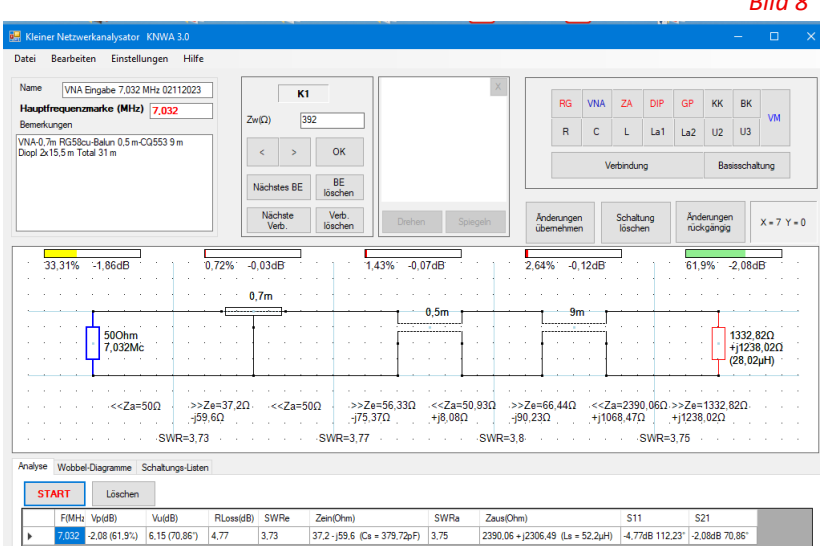

So sieht die Antenne nicht abgestimmt aus.

*Bild 8*

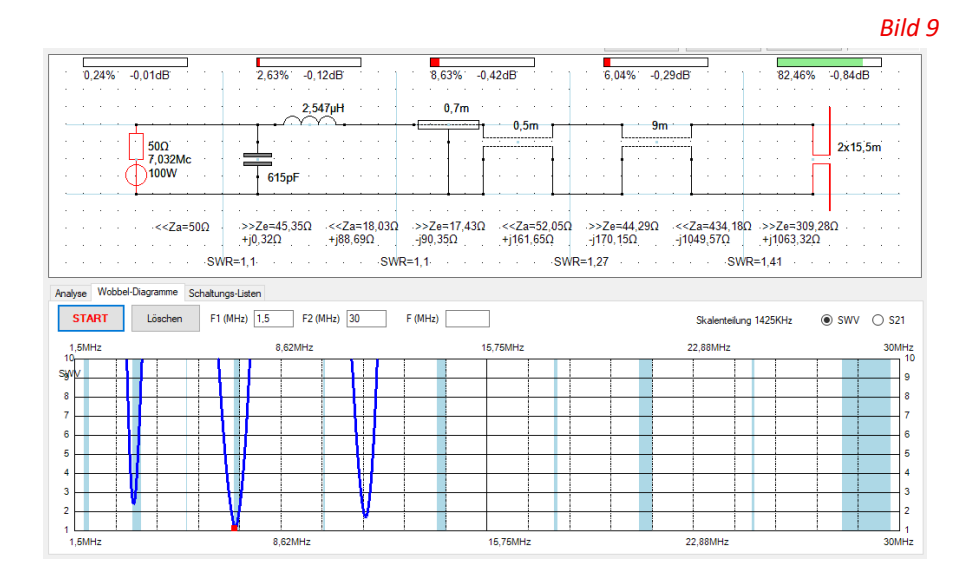

Und so, wenn mit einem KX2 abgestimmt wird. Da habe ich den VNA ausgetauscht mit dem RG und am Ende einen Dipol eingesetzt. Ist ein DIP oder GP als Antenne, kann mit dem Tool gewobbelt werden. Das geht mit einem Widerstand nicht. Walter berechnet den DIP oder GP bei jedem Schritt neu. Bei einem Widerstand hat er ja nur den einen Wert und kann nicht über das Band angezeigt werden.

Wichtig ist, dass die Kabellänge und die Daten möglichst genau sind und am richtigen Ort eingetragen sind. Alle Tools können von der Homepage heruntergeladen werden. *<https://dl1jwd.darc.de/>*

Einige laufen ohne Einschränkung andere nur im Demomodus. Für nur 39 € können alle Tools unbeschränkt benutzt werde. Wie man das macht steht auf der Homepage unter Download. Für jedes Tool hat Walter eine Anleitung oder Information geschrieben, die sind lesenswert. Die können auch direkt ab der Homepage oder auch ohne Liezens gelesen werden.

So sieht das in der Praxis aus.

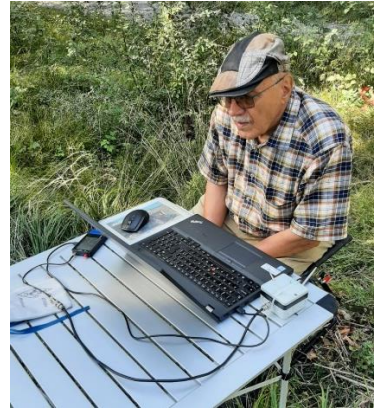

*Bild 10*

Noch kurz einige Tools, die sehr nützlich sind. Der Resonanz-Finder zeigt uns, welche Antenne da noch auf unser Grundstück hineinpasst.

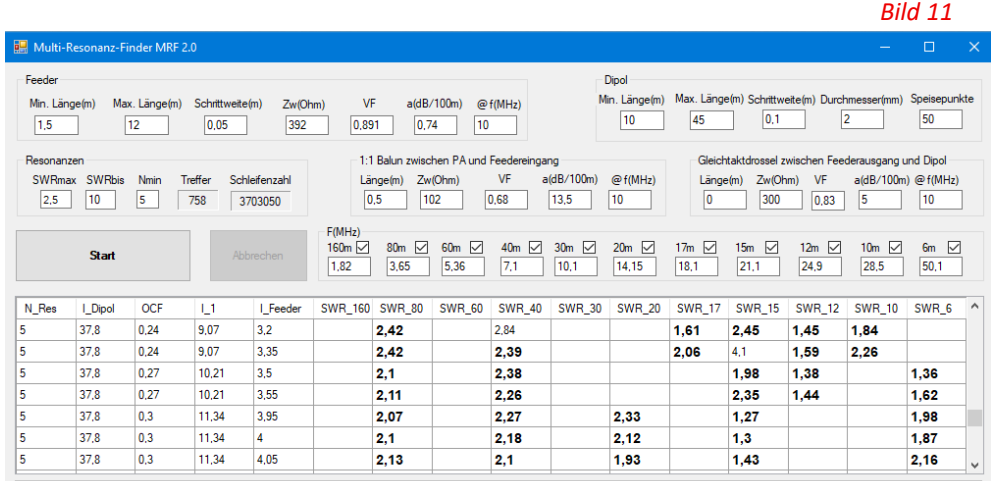

**Der C-Finder.** Am Stamm hat mir Peter HB9PMG erklärt, dass er mit C in der Feeder Leitung den Dipol auch für schlechtere Bänder nutzbar macht und die C mit einem Relais schaltbar macht. Walter machte ein Tool zum Berechnen dazu.

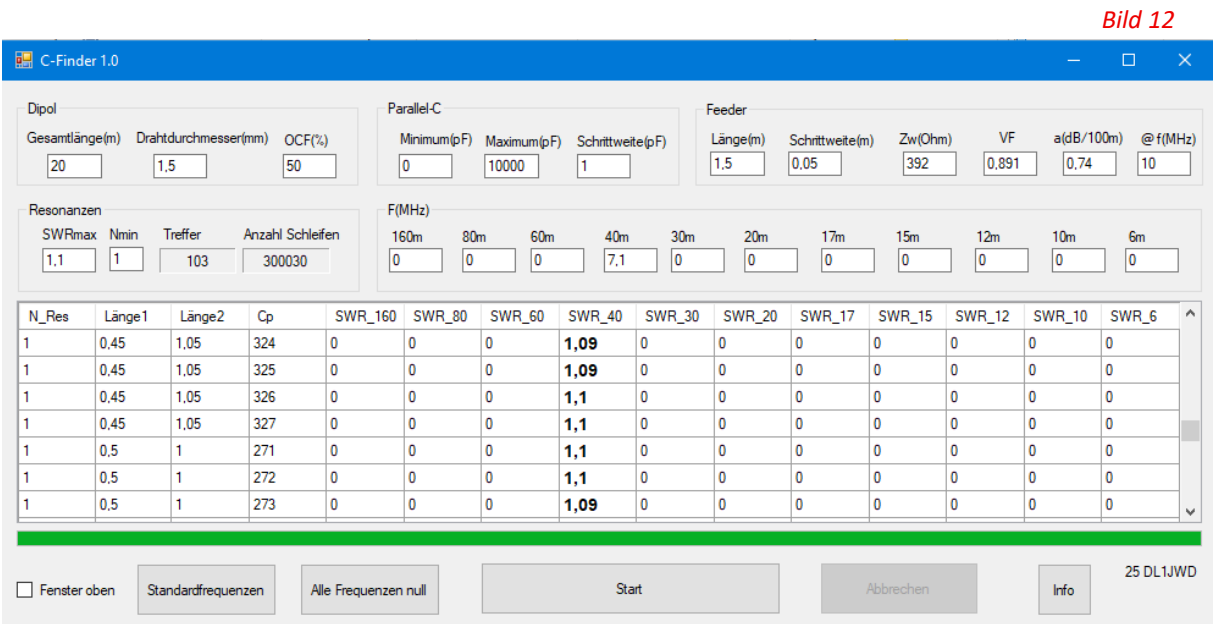

In diesem Beispiel wird das 40 m Band erweckt. Oben geben wir unsere Antenne mit Feeder ein, Start drücken und nach 300030 Berechnungen haben wir 103 Treffer.

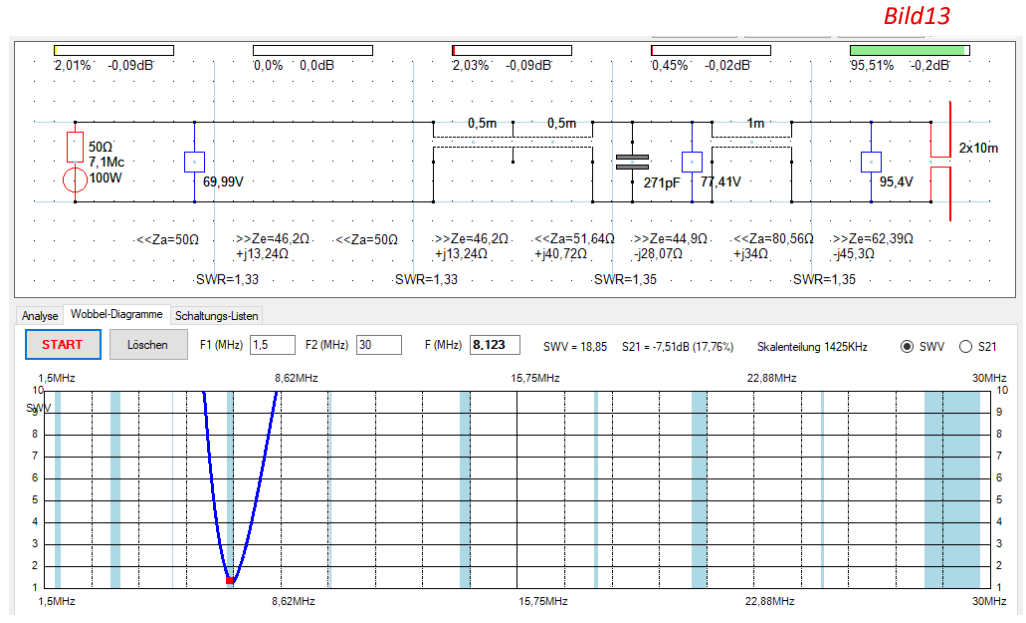

So sieht die Schaltung aus.

Haben wir kein passendes C, berechnen wir ein RG58, dessen Länge mit dem Kabelrechner berechnet wird.

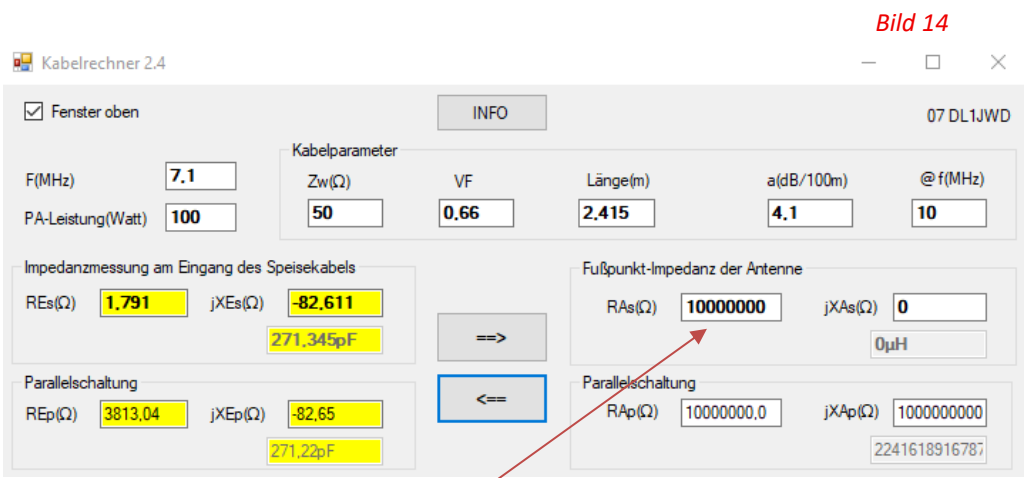

Da das Koaxialkabel am Ende offen sein muss, tragen wir beim Fusspunkt RAs (Ω) einen hohen Wert von **10000000 Ω** und jXAs (Ω) 0 Ω ein. Drücken die «Pfeil nach links»-Taste; der Wert des Kondensators kann dann im gelben Feld abgelesen werden.

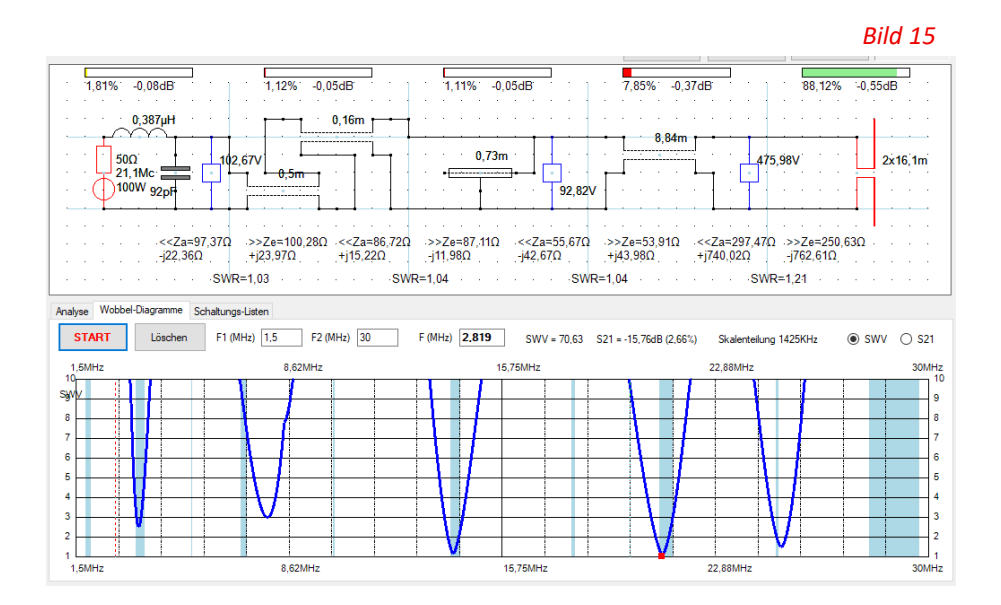

Auch komplexere Schaltungen können gezeichnet werden. Hier mit einem RG58 als Kondensator.

Hier das Tool «Anpassung komplexer Lastwiderstände»

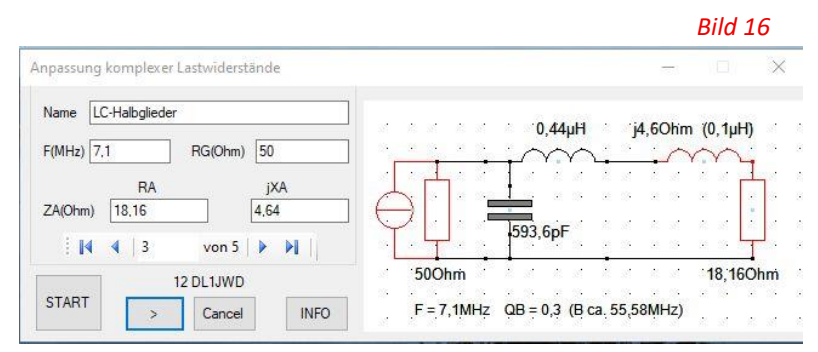

Mit diesem Tool können wir Anpassungen berechnen, auch z. B. Einstellungen eines Tuners.

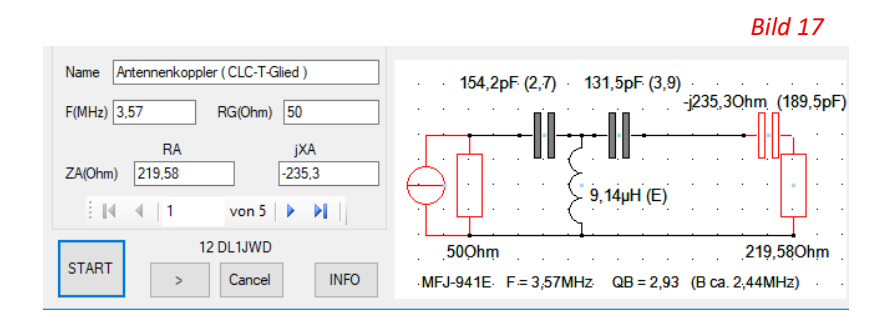

Auch **Antennen Koppler** (CLC-T Glied) z.B. MFJ-941E oder MFJ-971

Noch ein wertvolles Tool ist der **Doppelzepprechner**.

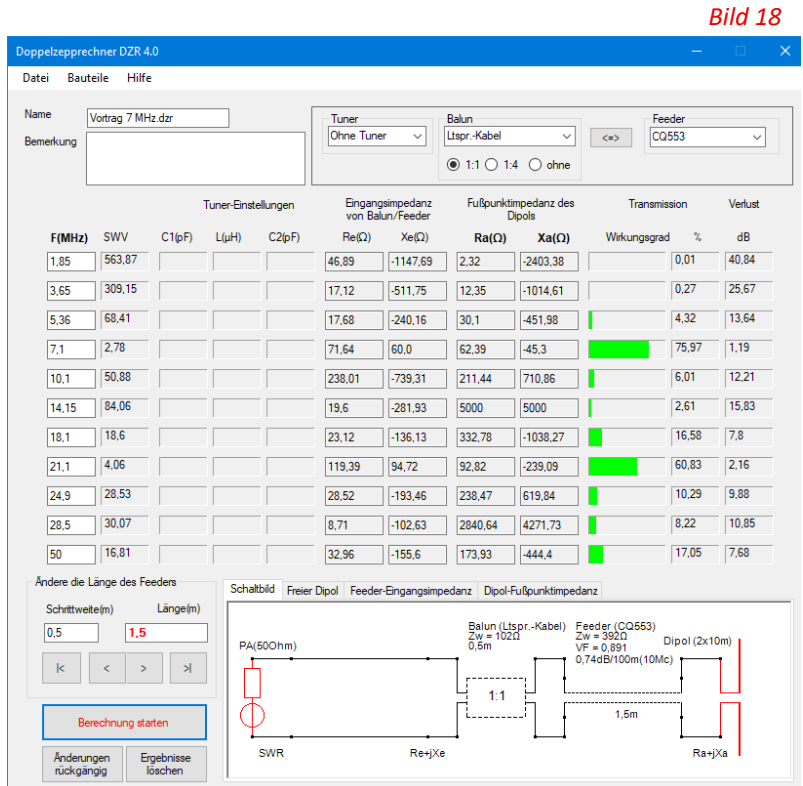

Da kann mit der Feeder Länge die beste Länge gesucht werden und mit einem Tuner abgestimmt werden. Was man eingetragen hat, wird im Schema gezeichnet.

Ein weiteres Tool: **«Eingangsimpedanz für symmetrischen Dipol oder für Groundplane»**

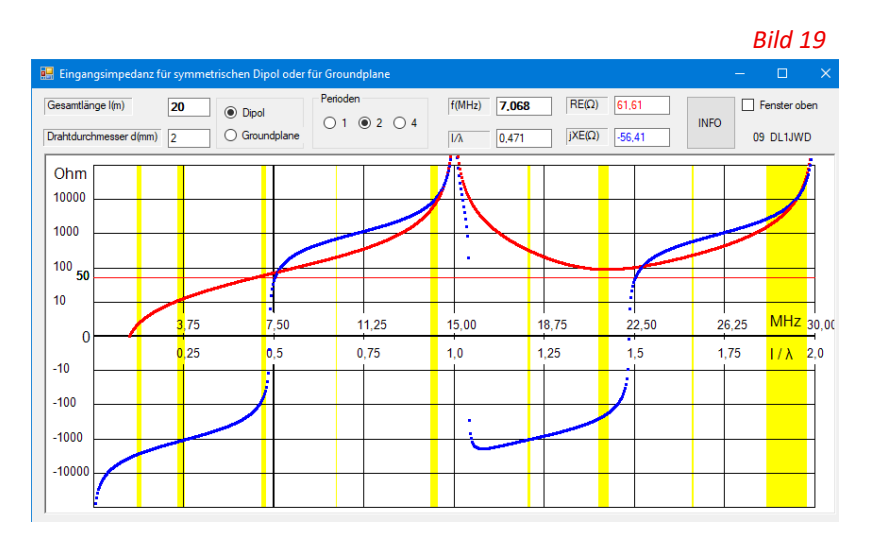

### **Multiband OCF-Dipol (Out of Center Feeded)**

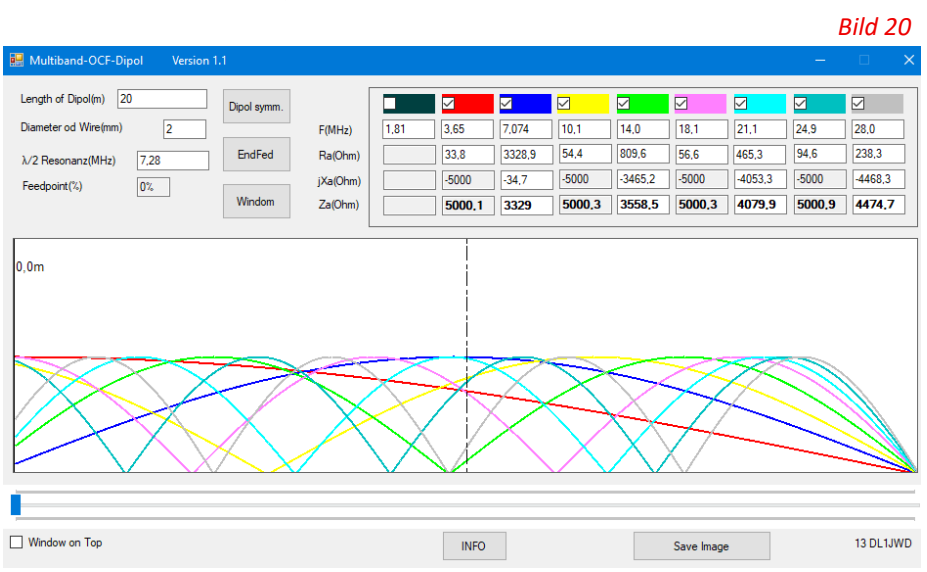

### Und zu guter Letzt:

## **JWD-Formelrechner V2.1** *Bild 21*

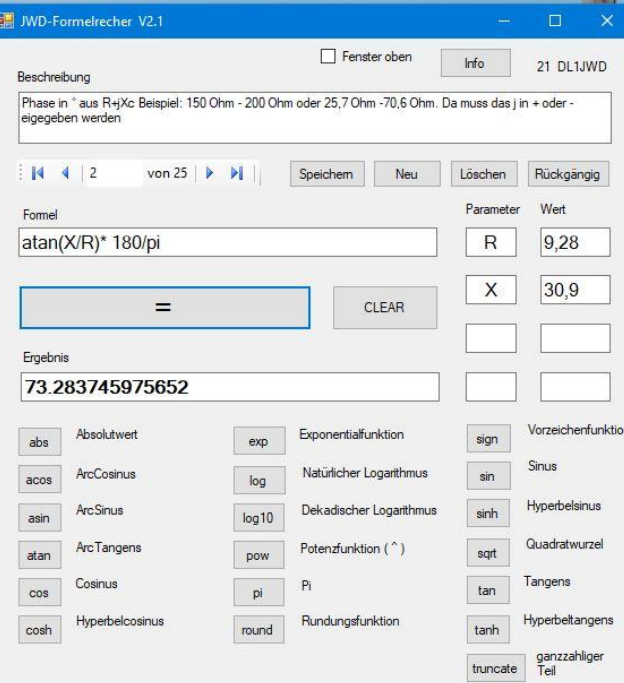

Als Reserve noch eine Anwendung. Abstimmen mit KX2.

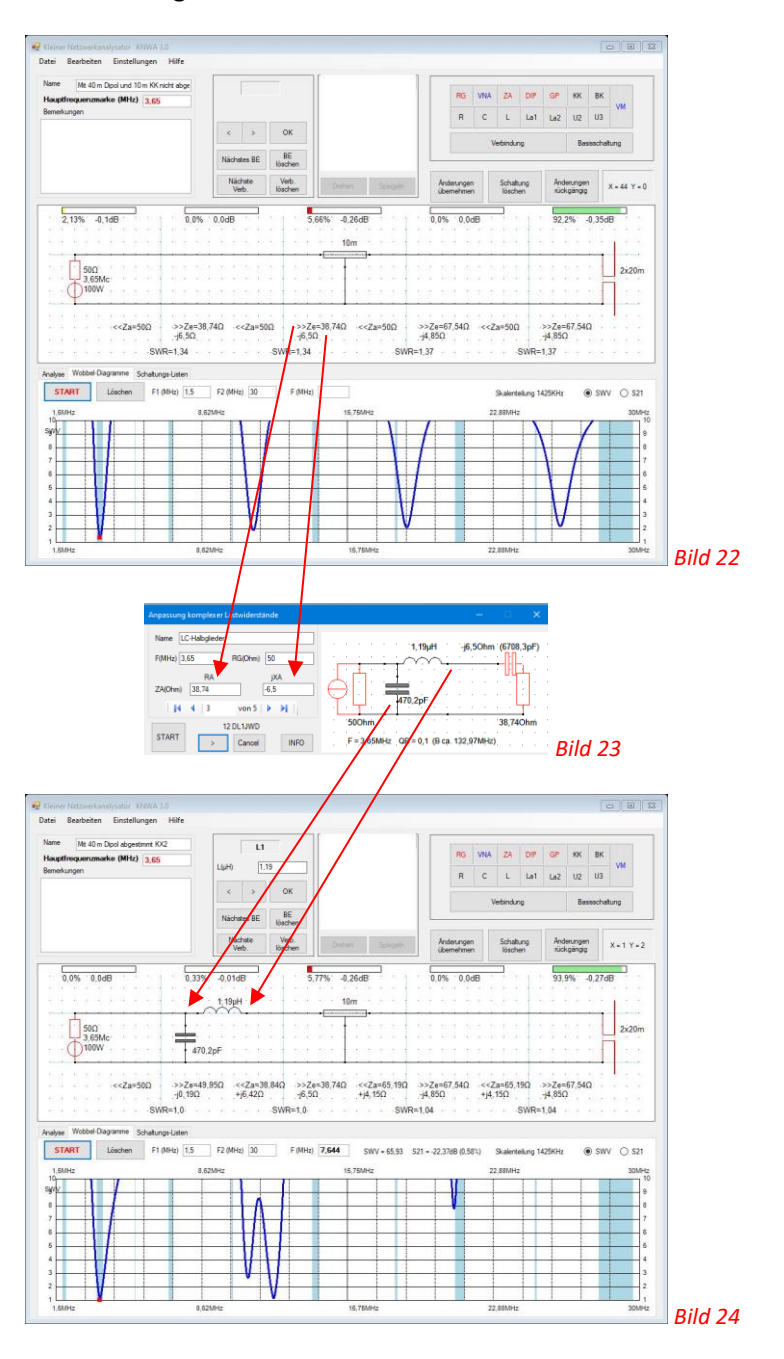

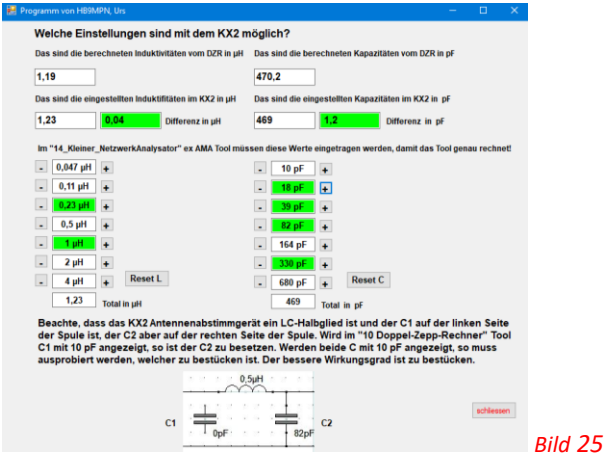

S e i t e 10 | 12

Auch ein Speisekabel kann verbrannt werden. In der SE 415 der Schweizerarmee, wurde öfters das Speisekabel vom ca 2 Meter, das vom Sender im Schrank nach unten führt, verbrannt. Das basiert nur bei bestimmten hohen Frequenzen. Bei 50 MHz ist das Zuleitungs Kabel in Resonanz, so dass das Abstimmgerät glaubt das ist eine Antenne. In diesem Fall ist das Speisekabel zur Antenne nicht angeschlossen. Das simulieren wir im Tool mit dem ZA-Widerstand, den wir sehr Hoch-Ohmig, auf mindestens 10 MOhm, setzen. Da das SE 415 2 – 52 MHz und 1 kW Sendeleistung hat, bekommt das Koaxialkabel 4189 V und 948 Watt. Das im Sender eingebaute Abstimmgerät bekommt bei der Spule 5 Watt bei einer Spannung von 2191 V. Der Sendeschutz konnte dabei nichts Verdächtiges feststellen und reagierte erst, wenn das verbrannte Kabel einen Kurzschluss macht. Dasselbe kann auch bei einem Balun passieren!

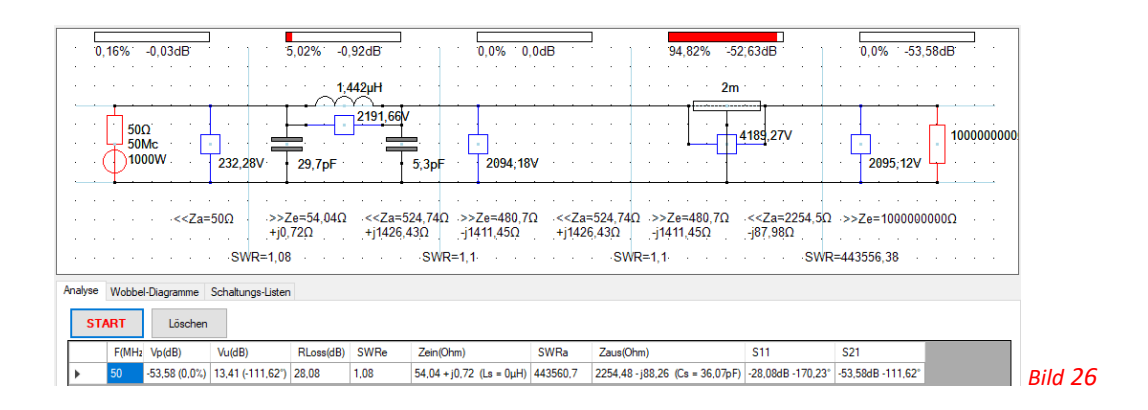

Es lohnt sich, von Zeit zu Zeit die eigene Antennensysteme mit einem VNA zu kontrollieren und mit den Tools von DL1JWD nachrechnen.

Wenn Fragen sind, bin ich gerne bereit zu helfen oder beraten. Einfach ein E-Mail senden, mit der Frage oder dem Problem. HB9MPN, Urs

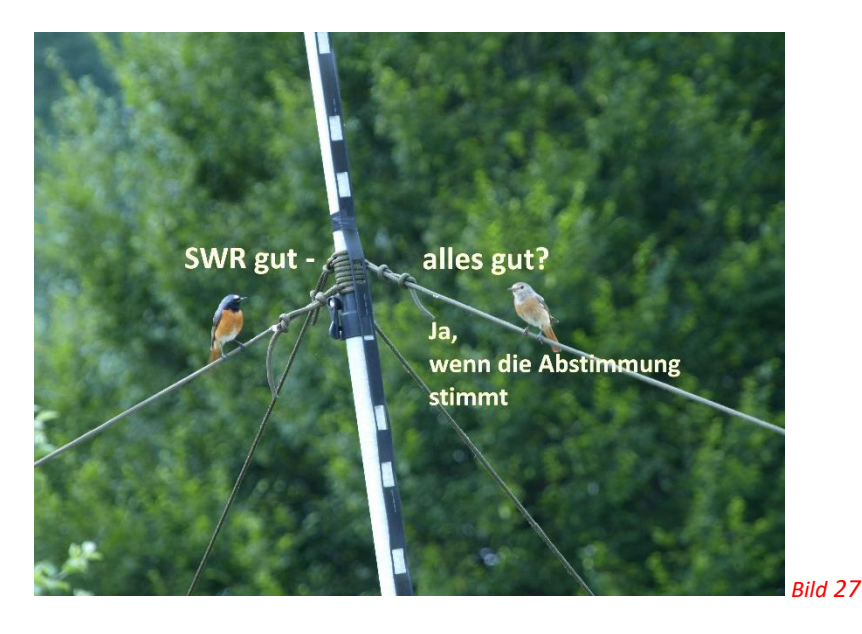

#### Das sind alle Tools von DL1JWD, die mit Demo bezeichneten, können nur eingeschränkt benutzt werden. Alle andern sind voll einsatzfähig.

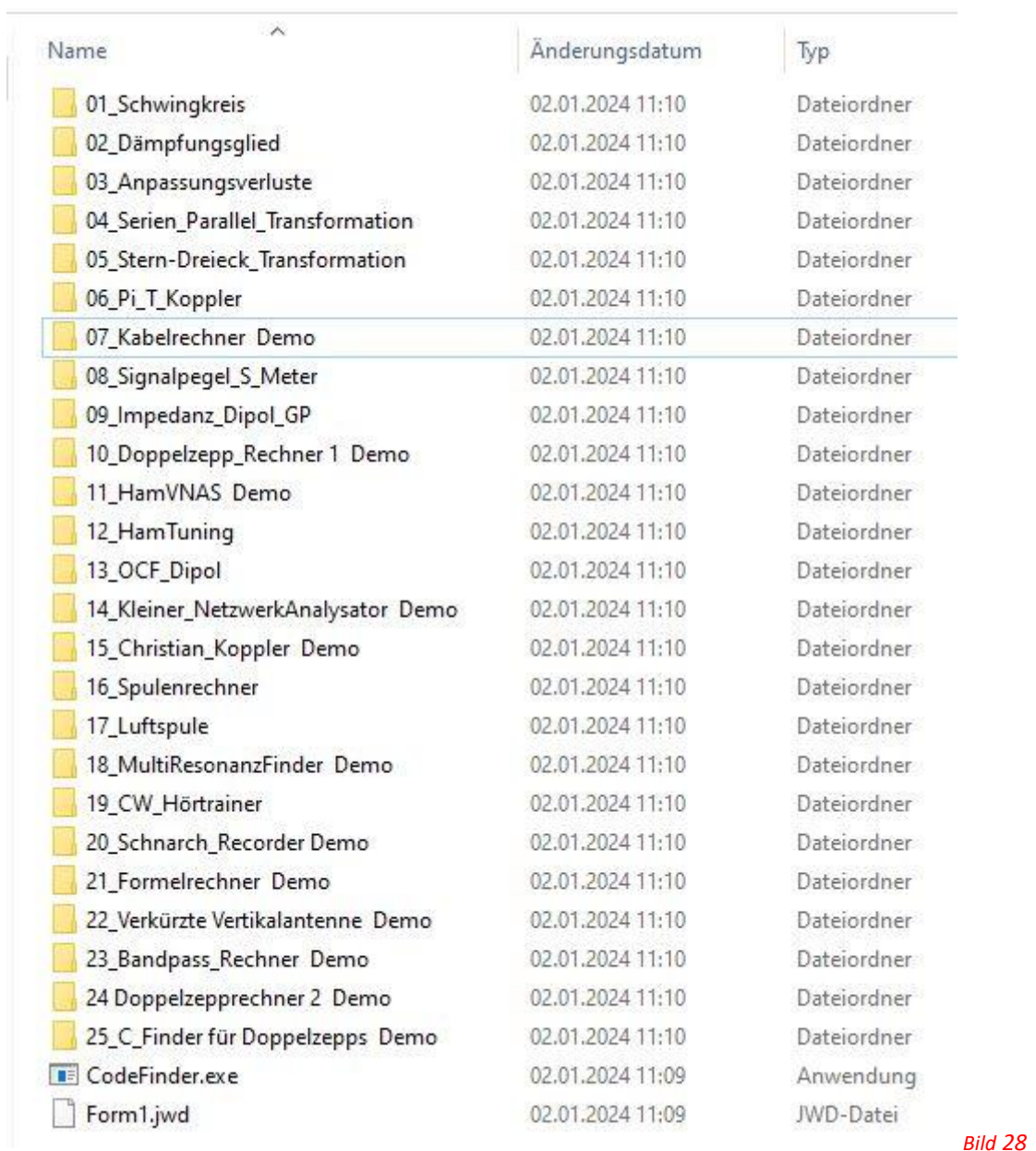

Auf der Homepage von Walter<https://dl1jwd.darc.de/downloads.html> können alle Infos gelesen werden. ES LOHNT SICH. Auch wie das mit dem Schlüssel funktioniert. Es ist auch eine englische Version erhältlich. Da ist aber der VNA-Eingang noch nicht vorhanden.